- 1. Student applies to KCC
- 2. Student KCC account is created within 24 hours and LTR is added to their portal account
- 3. After 24 hours, student logs into their Bruin Portal
- 4. Click on the Student Resources tab:

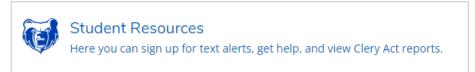

5. Select Safe Campus Training

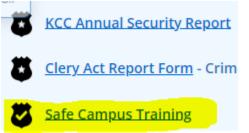

6. Select Kellogg Community College – Learning Technologies Readiness (LTR) will be an option for students to select.

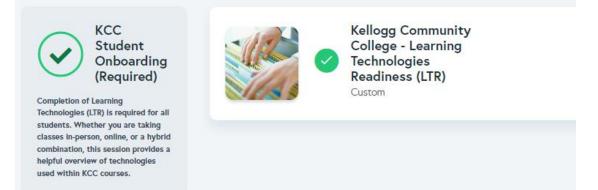

Once complete, they will receive a certificate and the training will look like this, showing it as complete.

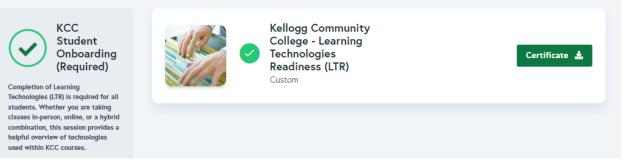